# Объект EAN-128 в Mobile SMARTS

Последние изменения: 2024-03-26

EAN128 – специальный объект, который позволяет получить программный доступ к данным штрихкода в формате EAN-128 (GS1-128). Он может содержать информацию о коде товара, количестве (весе), сроке годности и различных дополнительных полях, в зависимости от содержания исходного штрихкода.

## Кем заполняется

При сканировании штрихкода EAN-128 (GS1-128) в действии выбора номенклатуры в сессию добавляется объект c именем EAN128, содержащий данные о распознавании штрихкода, и позволяющий получить доступ к его содержимому в других действиях.

Кроме этого может быть получен программно, с помощью глобальных функций:

global::Cleverence.Barcoding.Ean128.Parse(штрихкод)- в качестве аргумента служит уже отформатированный с помощью скобок штрихкод, например (01)04260076865026 (11)130902

global::Cleverence.Barcoding.Ean128.FormatAndParse(штрихкод) - в качестве аргумента служит еще неотформатированный с помощью скобок штрихкод, например 0104260076865026 11130902

Результатом функций служит объект EAN128 или null если распознать штрихкод не удалось.

Пример:

EAN128= global::Cleverence.Barcoding.Ean128.FormatAndParse(ScannedBarcode)

### Как используется

Можно извлекать из объекта EAN128 находящиеся в нем данные в переменные, которые могут быть использованы действиями.

Например, строку с серийным номером ([[идентификатор|идентификатор]] AI 21) можно извлечь в переменную из объекта EAN128 (если в объекте такой идентификатор есть) с помощью выражения присваивания:

serial= EAN128.GetValue("21"), где

serial – переменная, для сохранения данных;

("21") – число 21 означает AI [[идентификатора|идентификатора]] серийного номера.

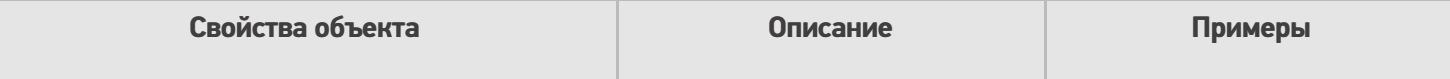

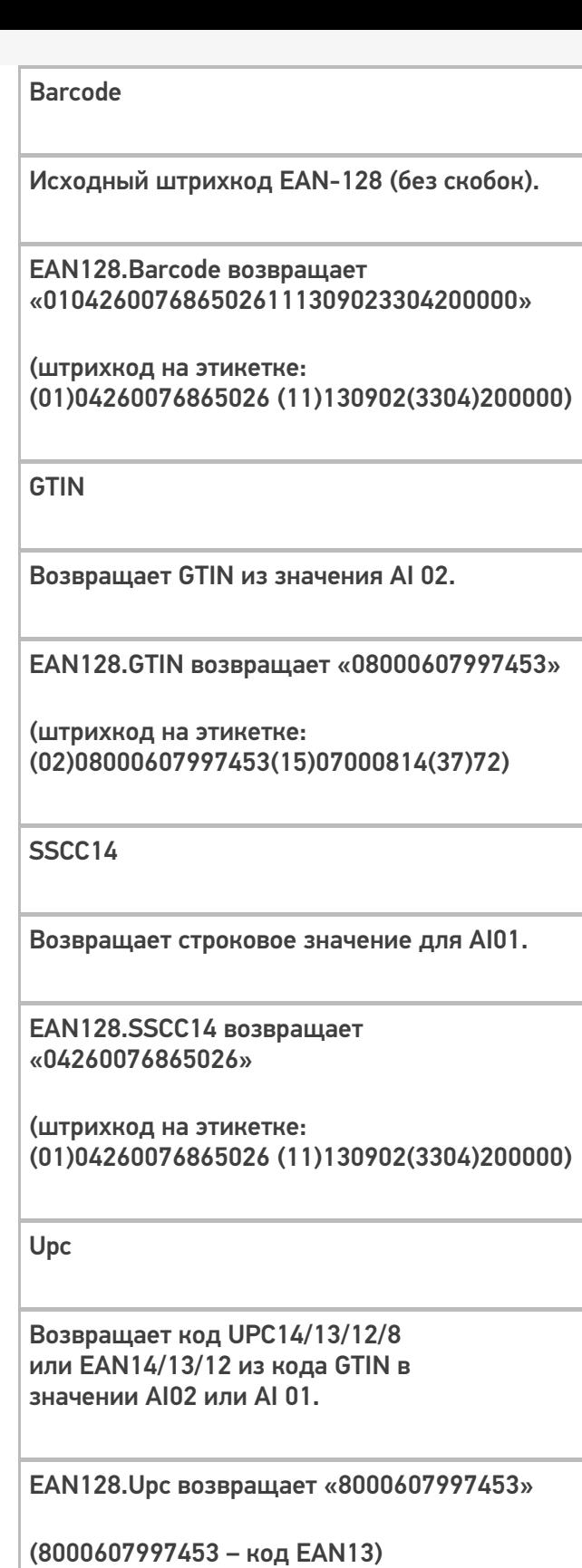

(штрихкод на этикетке: (02)08000607997453(15)07000814(37)72)

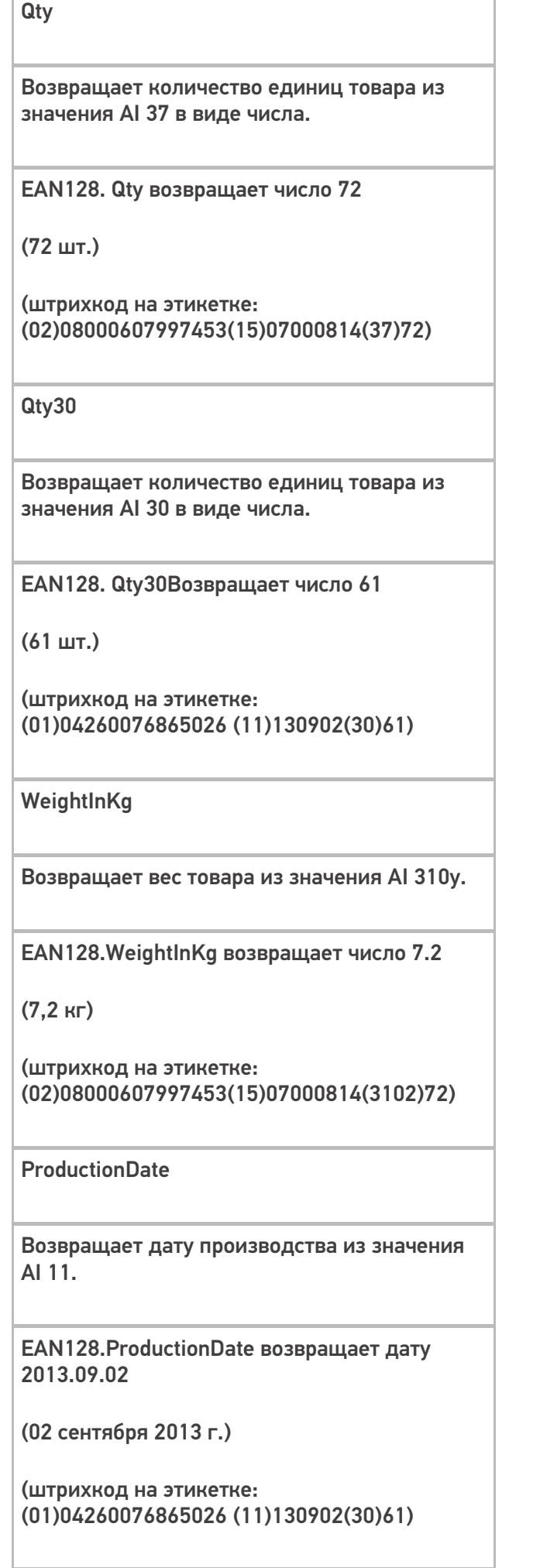

#### **ExpiredDate**

Возвращает срока годности из значения AI 17.

EAN128.ExpiredDate возвращает дату 2015.09.25

(25 сентября 2015 г.)

(штрихкод на этикетке: (02)08000607997453(15)07000814(17)150925)

PackagingDate

Возвращает дату упаковки из значения AI 13.

EAN128.PackagingDate возвращает дату 2013.08.15

(15 августа 20013 г.)

(штрихкод на этикетке: (01)04260076865026 (13)130815(30)61)

Contains(string ai)

Проверяет присутствие в коде указанного AI. True, если указанный AI присутствует в коде.

EAN128.Contains("21") возвращает False (отсутствует в штрихкоде)

EAN128.Contains("15") возвращает True (присутствует в штрихкоде)

(штрихкод на этикетке: (02)08000607997453(15)07000814(37)72)

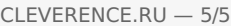

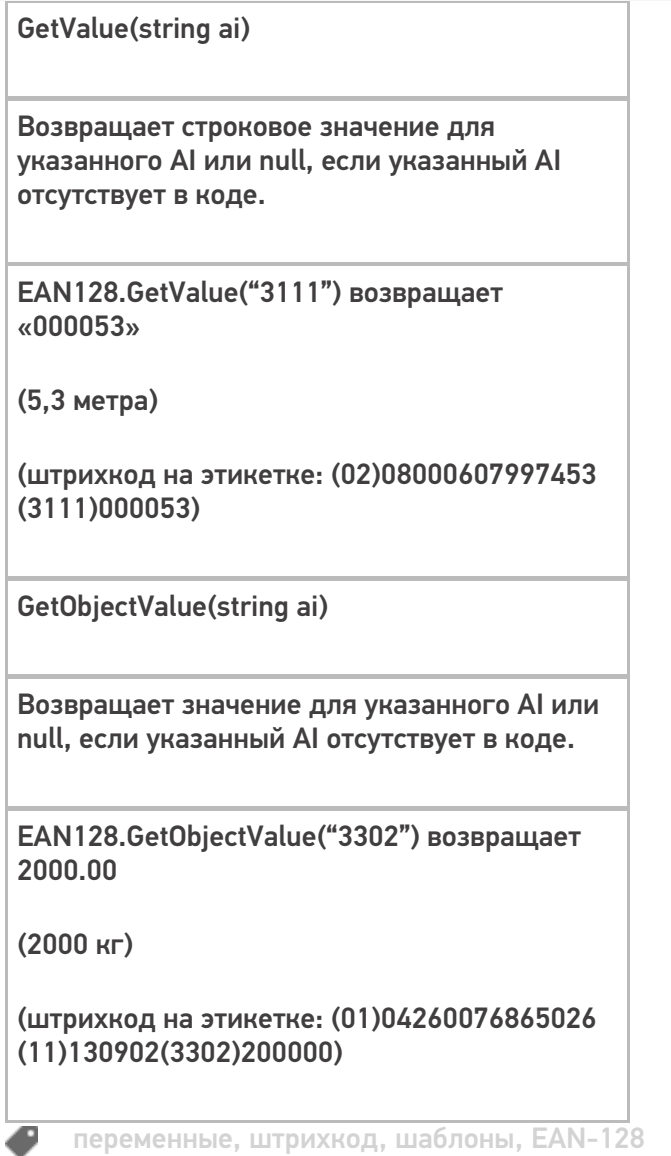

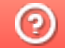

# Объект «Document» в Mobile SMARTS

Последние изменения: 2024-03-26

Document – документ, основная единица взаимодействия между учетной системой и пользователем. Содержит описание задания, назначенного к выполнению, и, собственно результат выполнения задания. Обязательно должен быть указан тип документа, соответствующий одному из типов, заведенных в конфигурации.

### Кем заполняется

Документ выгружается из внешней системы и может быть выбран вручную или по штрихкоду (с терминала или сервера).

Платформа Mobile SMARTS позволяет создавать документы непосредственно на терминале (если разрешено конфигурацией, для данного типа документа).

Документ может выполняться «на сервере» {Document.ServerHosted}. Такой документ могут одновременно открыть на редактирование несколько пользователей. Все изменения в документе будут происходить одновременно для всех работающих с ним пользователями. Работа в таком режиме требует наличия постоянной связи с сервером.

## Как используется

Документ лежит в сессии, и все действия имеют к нему доступ (могут использовать данные занесенные в документ).

По завершению документ попадет на сервер, а учетная система загрузит данные в свой документ.

Созданный документ непосредственно на ТСД можно удалить прямо с терминала.

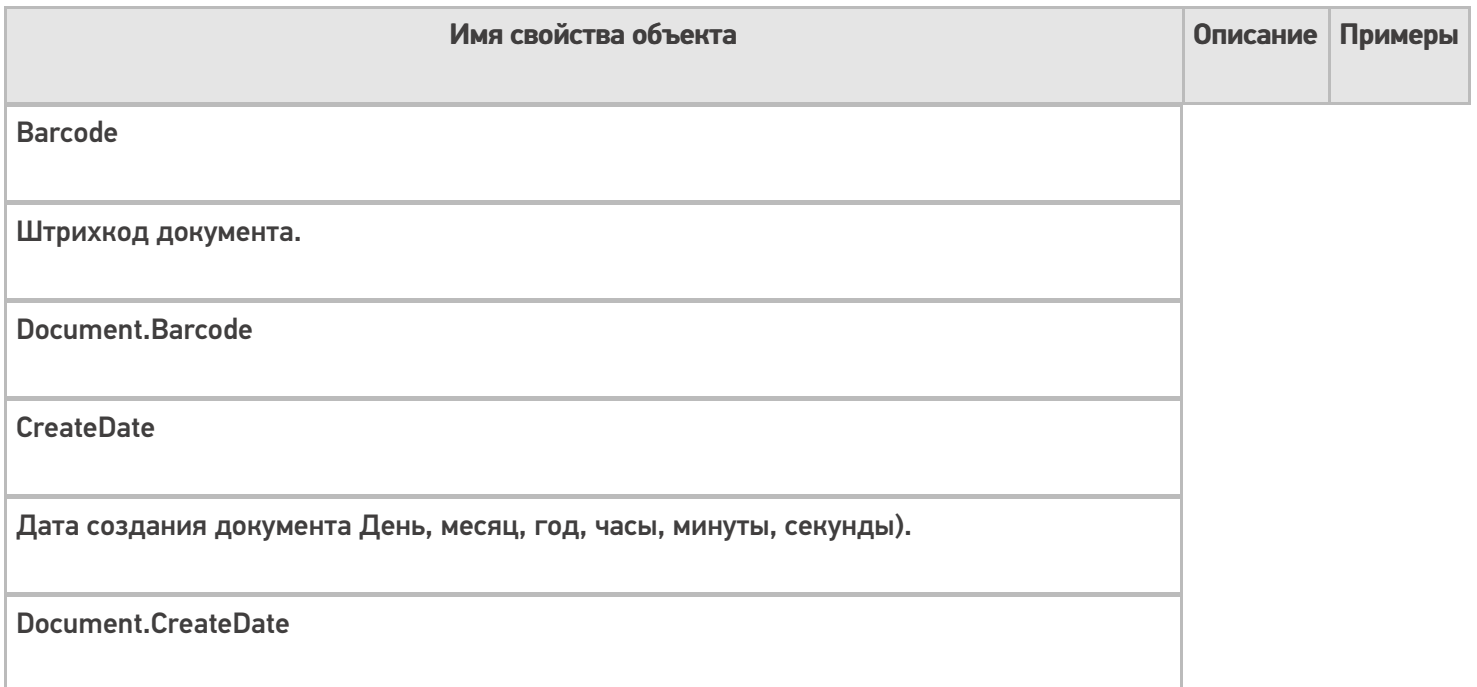

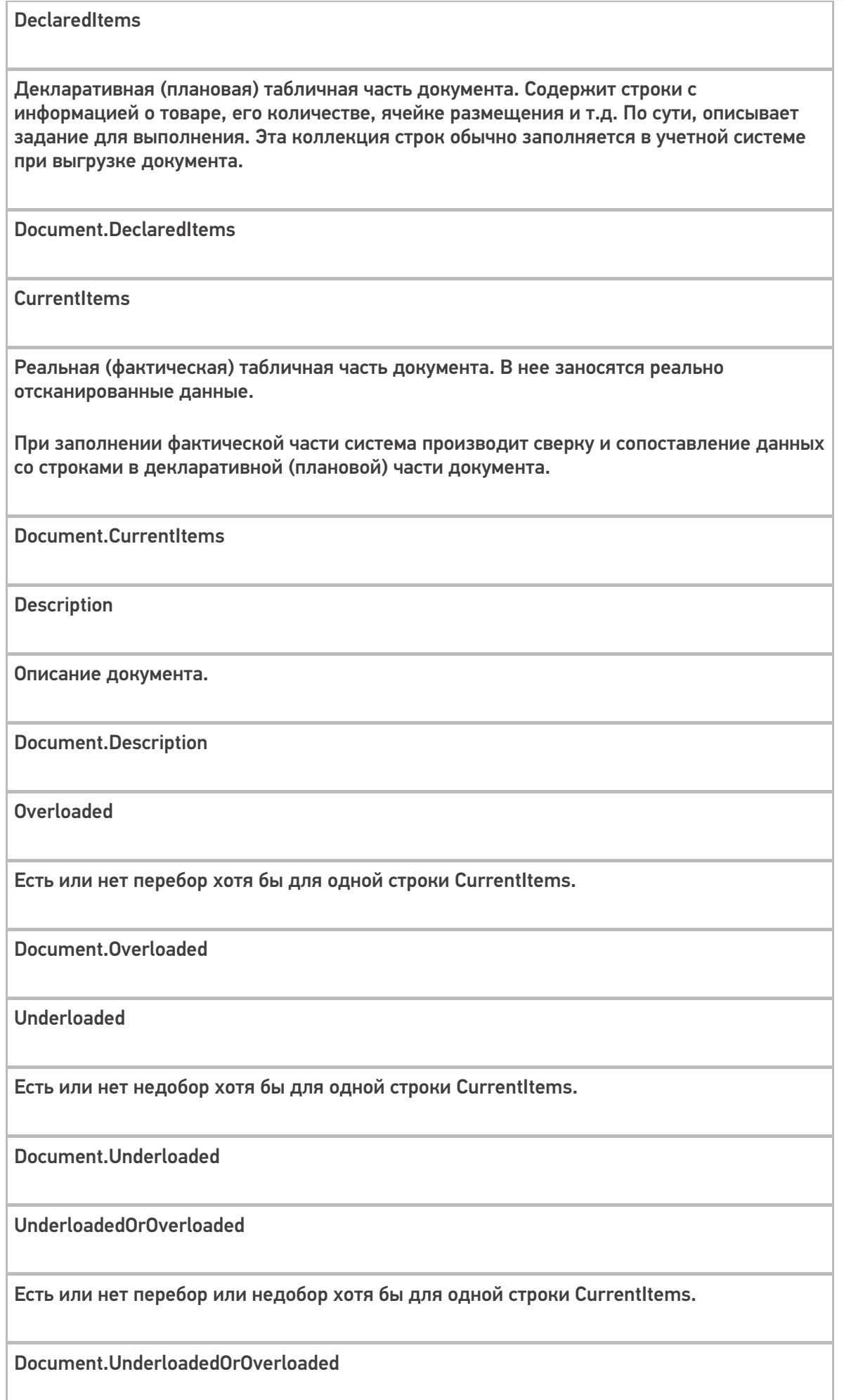

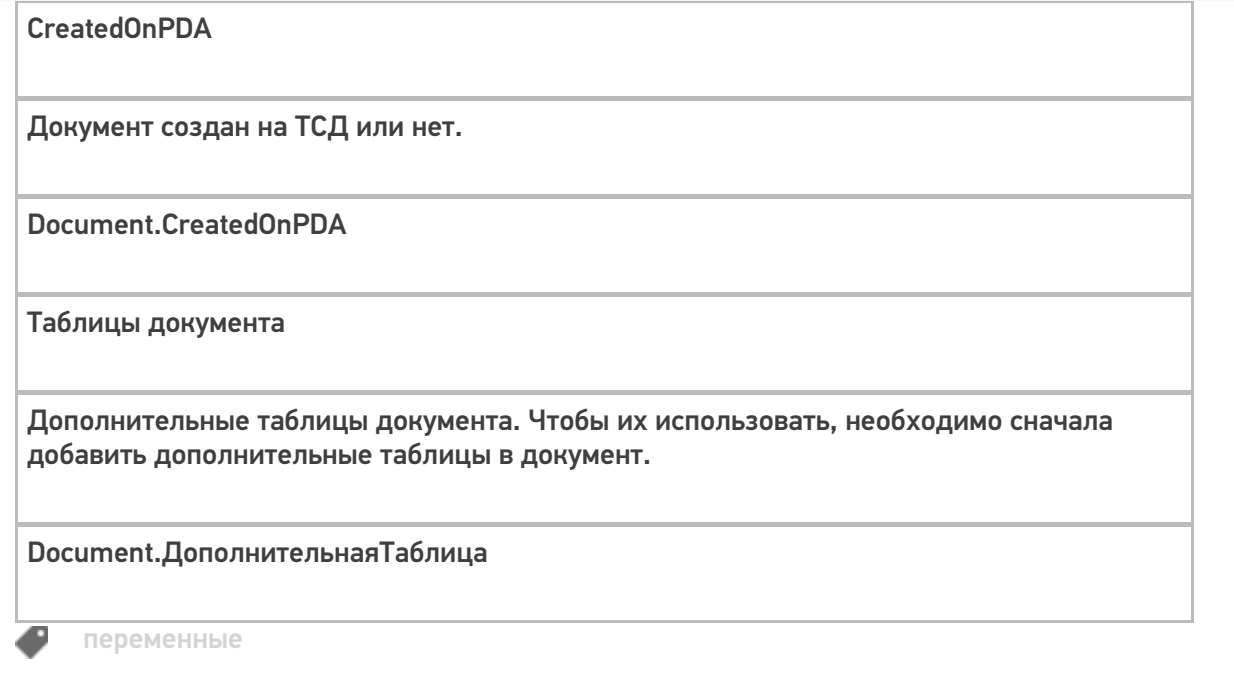

# Объект «SelectedProduct» в Mobile SMARTS

Последние изменения: 2024-03-26

SelectedProduct – выбранная позиция товара, содержит информацию о товаре, его упаковке, количестве и различных дополнительных полях, извлеченных из штрихкода или заданных каким-то другим способом. Позволяет выбирать, отображать товар и его свойства, когда он был выбран.

Именно этот объект используется при занесении строк товара в документ (смотрите действия «Прямая запись в документ», «Запись данных в буфер», «Запись буфера в документ»).

#### Кем заполняется

Обычно эта переменная появляется как результат работы действия выбора товара и содержит конкретный итоговый выбранный сканированием или из списка товар (поле Product) вместе с конкретной упаковкой (Packing) и количеством (Quantity). Значение количества по умолчанию равно 1, если оно не было извлечено из штрихкода по шаблону.

Другие варианты заполнить SelectedProduct с помощью функции товара Pack(…).

**Product.Pack()** – возвращает упакованный товар в базовой упаковке с количеством 1.

**Product.Pack(qty)** – возвращает упакованный товар в базовой упаковке с количеством qty (заменяется в шаблоне на значение или шаблон значения).

**Product.Pack(packingId, qty)** – возвращает упакованный товар в упаковке с кодом packingId (замените в шаблоне) с количеством qty (заменяется в шаблоне на значение или шаблон значения).

Например, мы хотим заполнить SelectedProduct на основе строки документа, выбранной нами из списка в переменную ВыбраннаяСтрока.

Тогда действие присваивания

SelectedProduct=ВыбраннаяСтрока.Product.Pack(ВыбраннаяСтрока.PackingId, ВыбраннаяСтрока.DeclaredQuantity)

создаст и заполнит SelectedProduct объектом с товаром, указанным в строке, в той же упаковке, и количеством, равным заявленному количеству в строке.

Создание SelectedProduct на основе неизвестного товара будет выглядеть так:

SelectedProduct=UnknownProduct.Pack()

### Как используется

SelectedProduct используется действиями «Прямая запись в документ» и «Запись данных в буфер» как исходные данные для их работы. Эти действия считают, что именно в SelectedProduct содержатся выбранный пользователем товар с упаковкой, дополнительными полями и его количество. Соответственно, отсутствие заполненного SelectedProduct в сессии приведет эти действия к ошибке выполнения.

Кроме этого, именно SelectedProduct обычно используется для отображения на экране информации о текущих выбранных данных в действиях, которые обычно идут между сканированием товара и его занесением в

документ: ввод количества, редактирование дополнительных полей и т.п.

#### Например, выражение

{SelectedProduct.ОтображаемоеИмя} {SelectedProduct.КолвоВДокументе:Сканировано (0) } {SelectedProduct.Packing.Name}

заданное в шапке ввода количества будет отображать имя, количество и упаковку отсканированного товара для которого собственно пользователю и предлагает ввести количество.

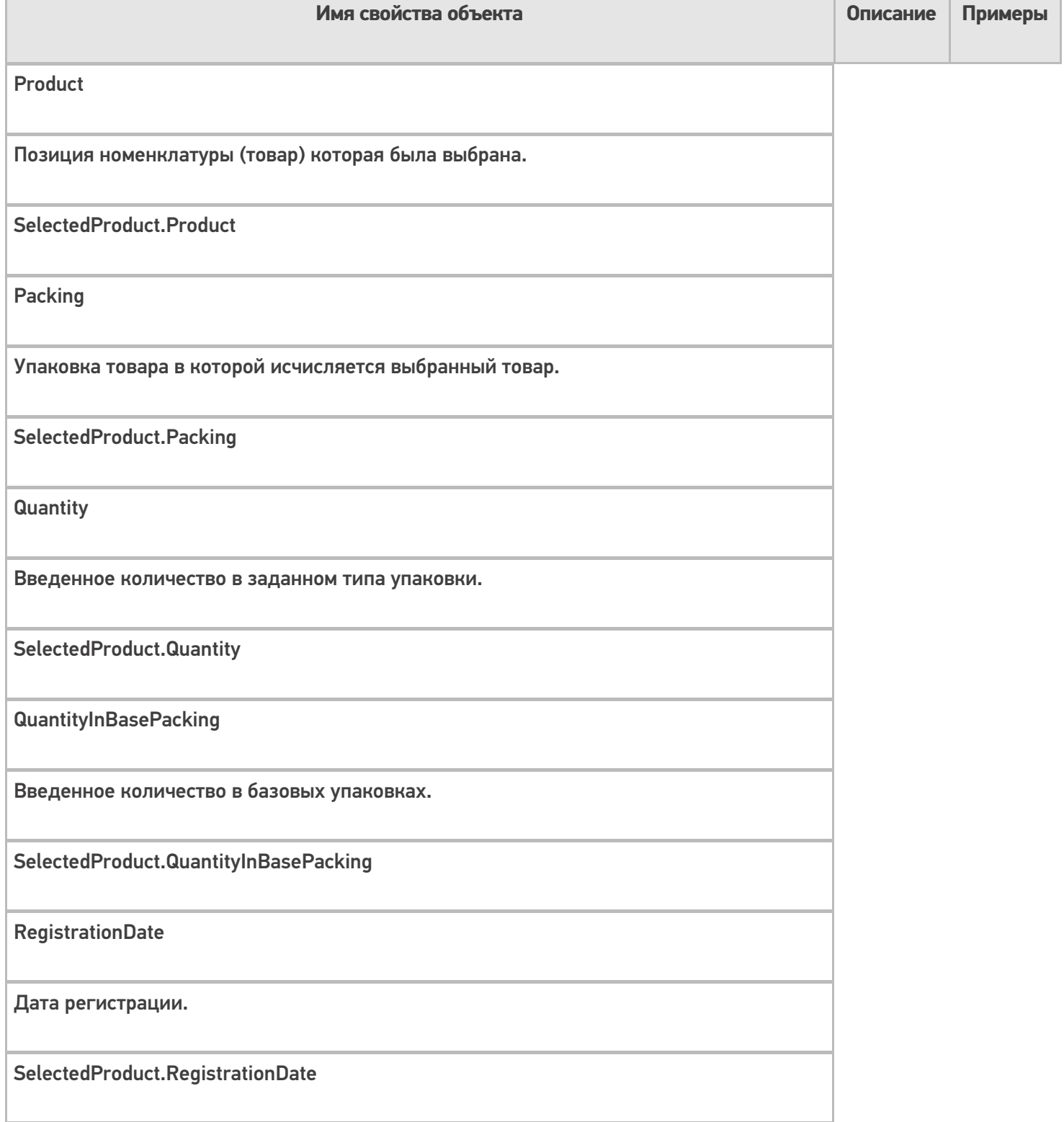

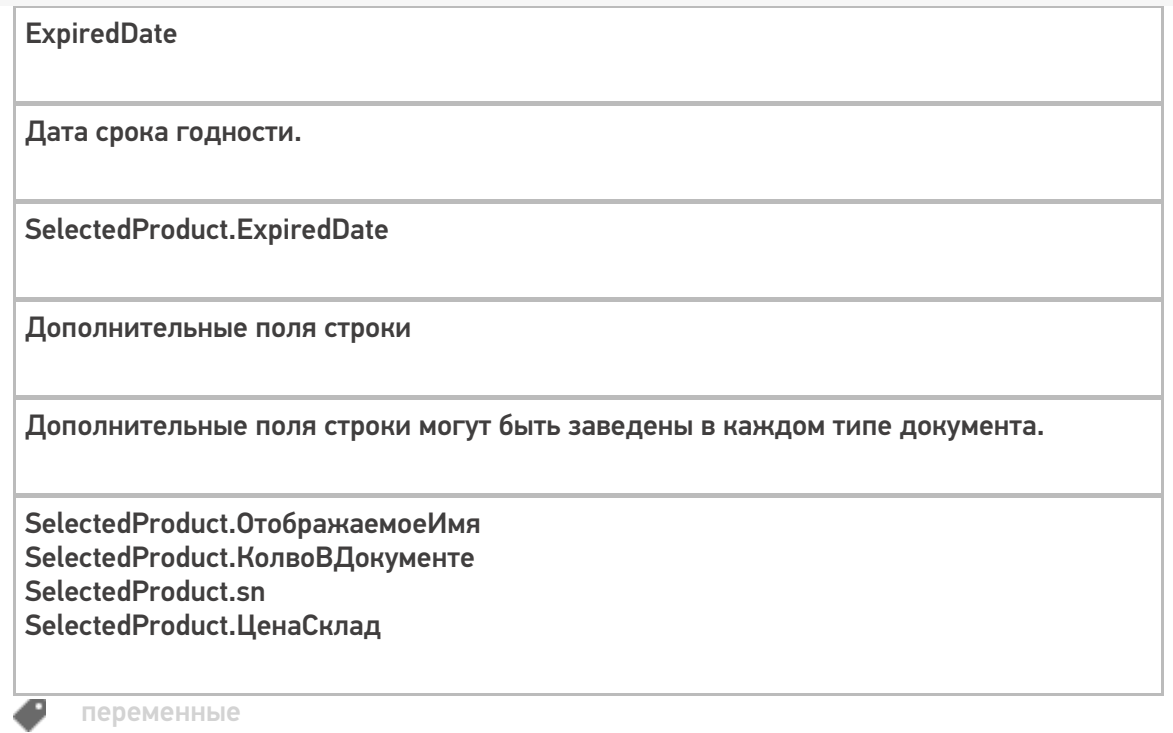

# Объекты «FirstStorage и SecondStorage» в Mobile SMARTS

Применимо к продуктам: Mobile SMARTS платформа

Последние изменения: 2022-02-11

Встроенный функционал Mobile SMARTS позволяет по-умолчанию оперировать тремя объектами хранения товара:

FirstStorage – 1 место хранения (источник)

SecondStorage – 2 место хранения (приемник)

Эти объекты могут содержать либо ячейку, либо контейнер (палету) в зависимости от того, каким действием переменная была заполнена.

SSCCPallet – может содержать только контейнер (палету).

## Кем заполняется

Обычно заполняются при выборе ячейки действиями действие «Выбор ячейки» или «Выбор палеты». Соответственно, в зависимости от того, кто заполнял переменную, она будет содержать объект либо описывающий ячейку, либо выбранный контейнер.

#### Как используется

Используется действиями прямой записи в документ и записи в буфер при занесении строки в документ (см. SelectedProduct).

При занесении в документ значения штрихкода из этих объектов попадут в соответствующие поля строки.

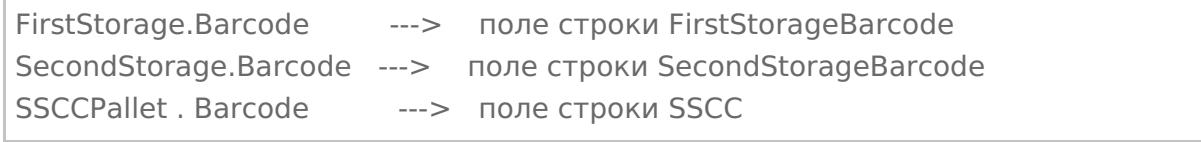

Таким образом, встроенный функционал позволяет оперировать тремя местами хранения источник, приемник (обычно ячейки) и sscc (палета).

Конечно, если такая потребность возникает можно и увеличить число мест хранения в строке, с помощью дополнительных полей. Но всю логику работы с дополнительным полем придется реализовывать самостоятельно.

Следует обратить внимание, что значения ячеек и контейнеров НЕ попадают в объект SelectedProduct, а хранятся отдельно в сессии. Это сделано для того, чтобы можно было без проблем организовать любые схемы выбора объектов хранения: как до сканирования товара, так и после.

## Основные поля

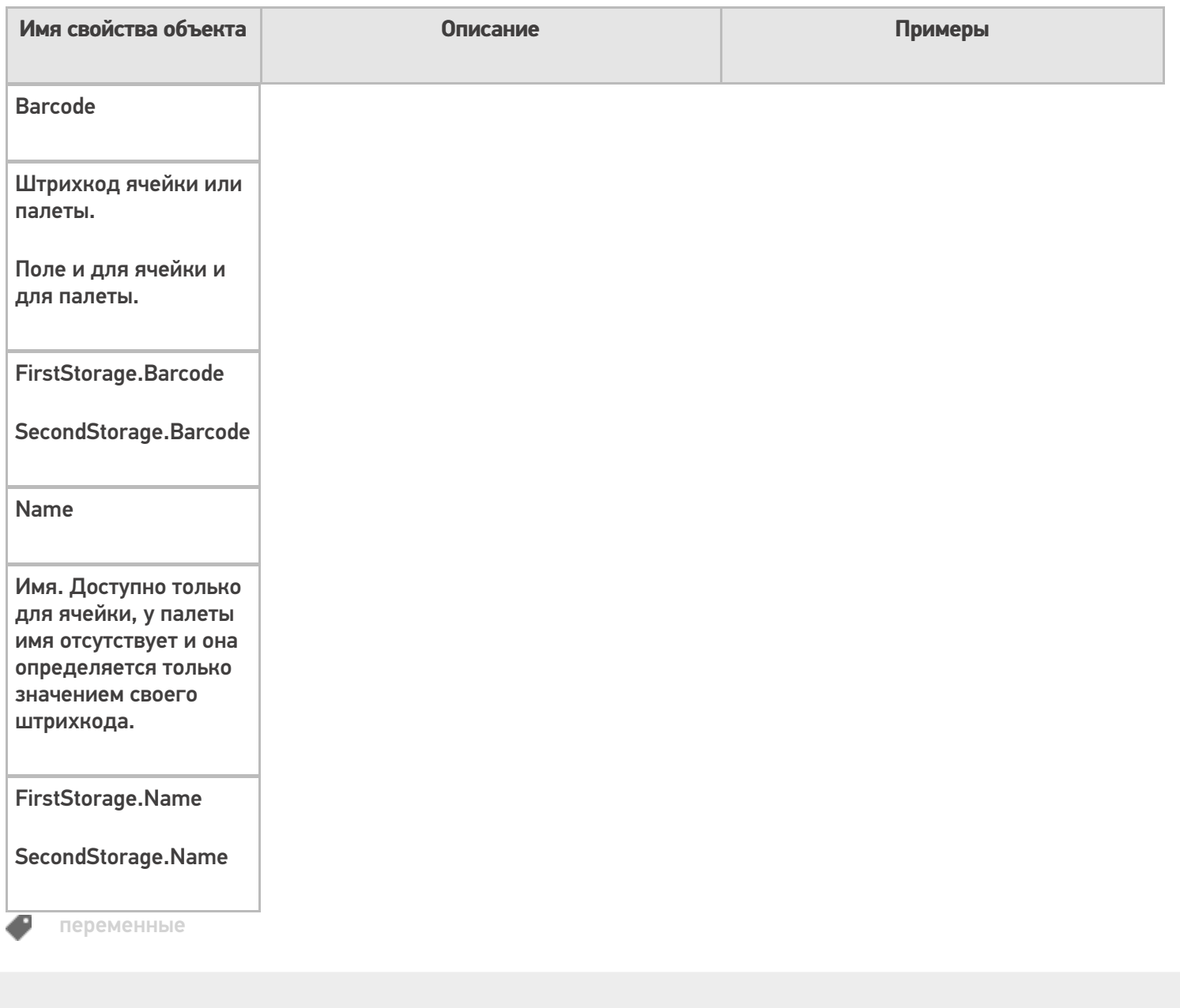

## Не нашли что искали?

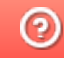

# **Объект «Item» в Mobile SMARTS**

Послелние изменения: 2024-03-26

Item - текущая строка при отображении строк и построении запросов.

#### Кем заполняется

Эта переменная заполняется в результате действий, в которых необходимо отобразить данные текущей строки.

Кроме этого, переменная появляется при запросе данных текущей строки.

#### Как используется

Позволяет выполнять запросы к текущей строке документа для отбора по определенным параметрам.

Позволяет отображать данные текущей строки документа с помощью шаблона.

Например, нам необходимо просмотреть записи с товаром в документе с определенными данными.

Тогда выражение:

{Item.Product.Marking:(0)} {Item.Product.Name} ({Item.Packing.Name}) {Item.sn: - (0)}

создаст текущую строку с артикулом, именем товара, наименованием упаковки и серийным номер (заведенное дополнительное поле).

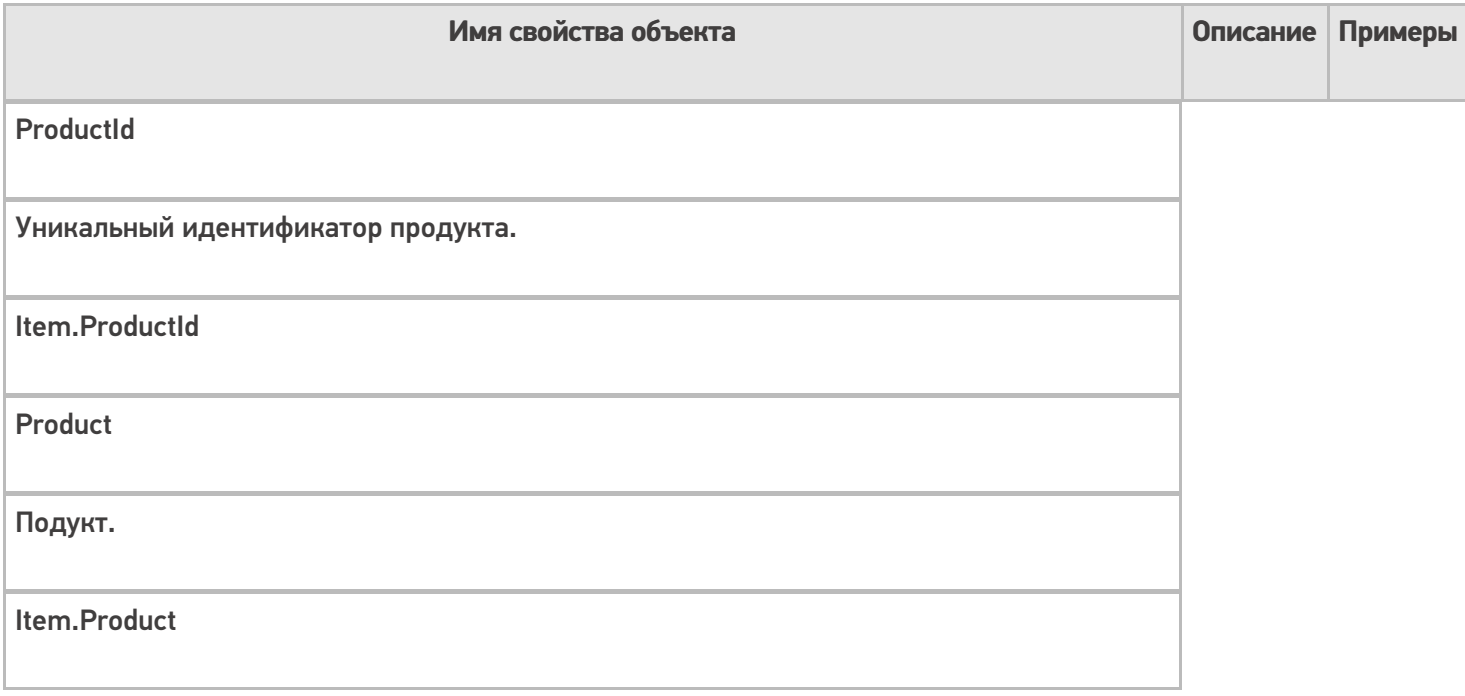

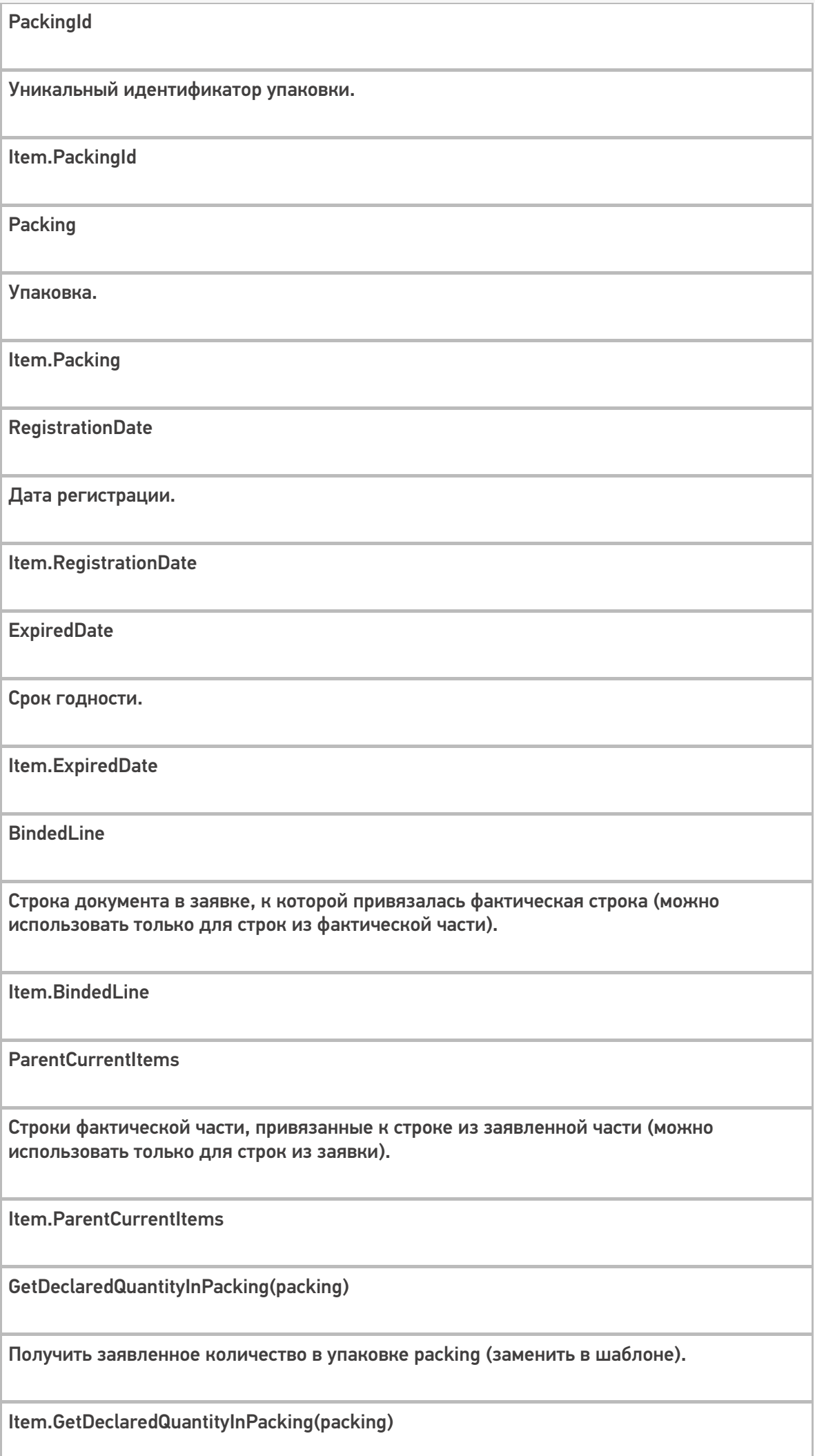

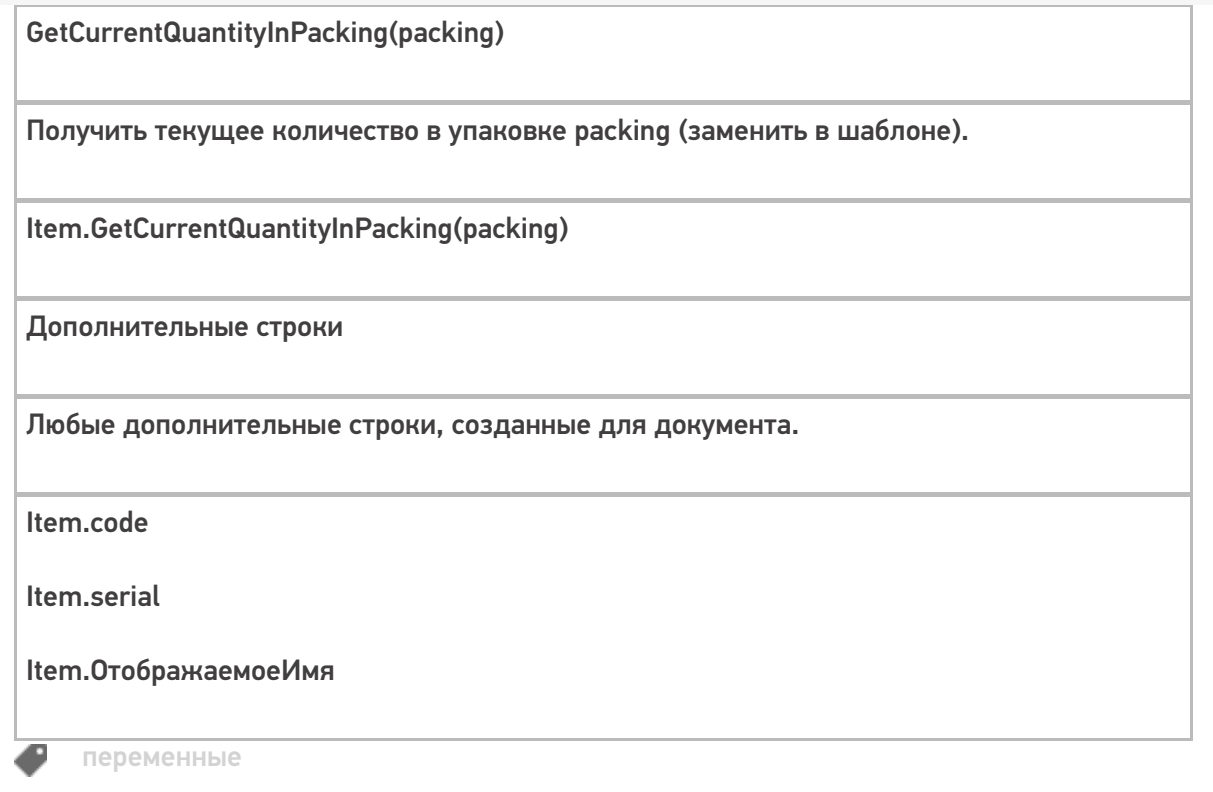

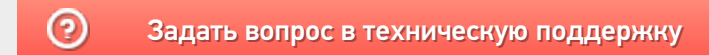

# Объект «Items» в Mobile SMARTS

Последние изменения: 2024-03-26

Items – переменная, куда временно проставляется коллекция объектов при показе строк или действий цикла.

## Кем заполняется

Переменная появляется как результат действия «Просмотр записей».

Также может появиться как результат действия «Цикл по строкам».

## Как используется

Временно хранит коллекцию объектов.

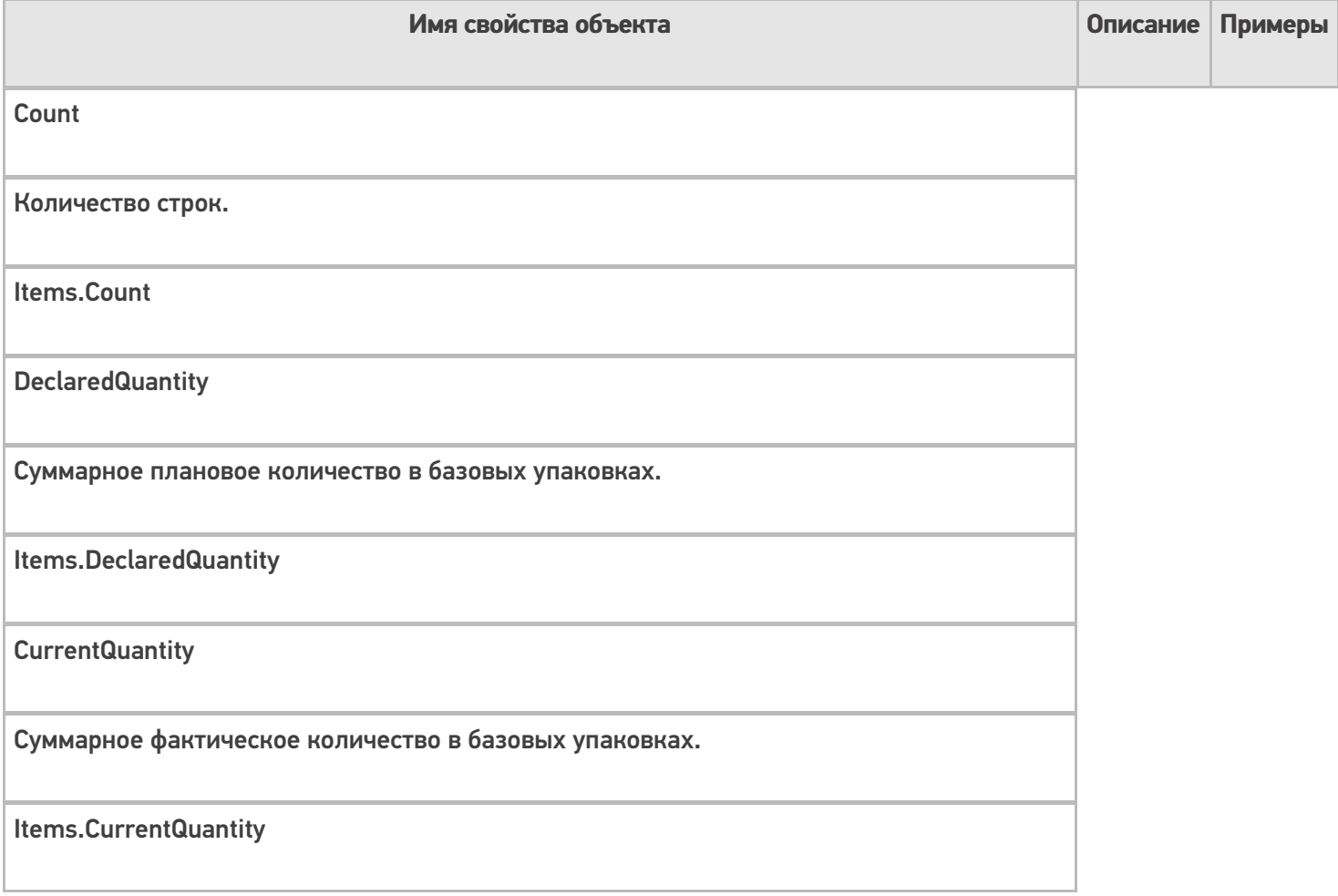

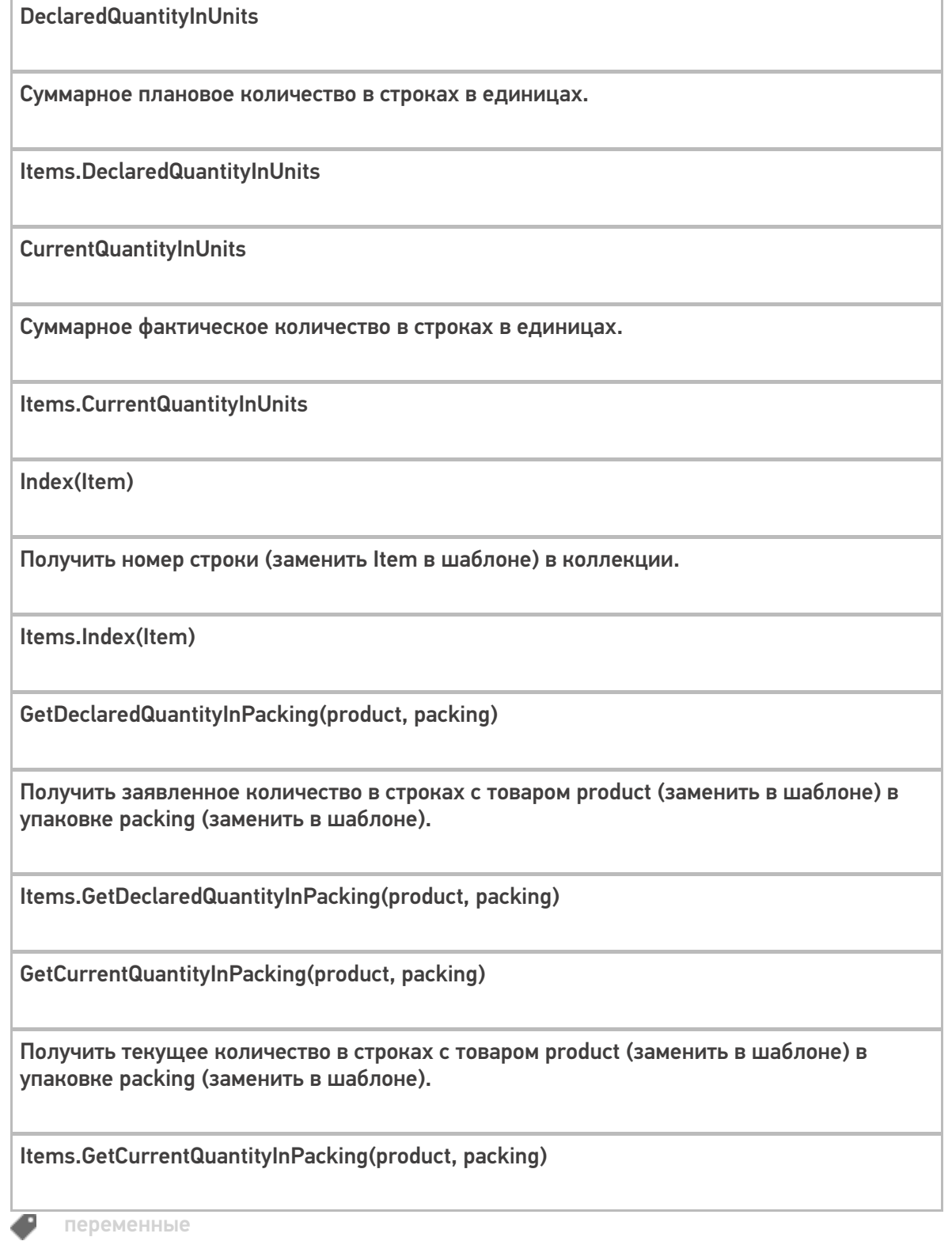

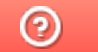

# Объект «Buffer» в Mobile SMARTS

Последние изменения: 2024-03-26

Buffer — буфер строк, с которым работают действия занесения в буфер и записи в документ из буфера.

### Кем заполняется

Эта переменная появляется как результат работы действия «Запись данных в буфер».

## Как используется

Переменная Buffer используется для хранения данных, без прямой записи в документ, для последующего использования другими действиями.

Для записи данных из буфера в документ. Все данные из буфера сохраняются в документ действием «Запись буфера в документ».

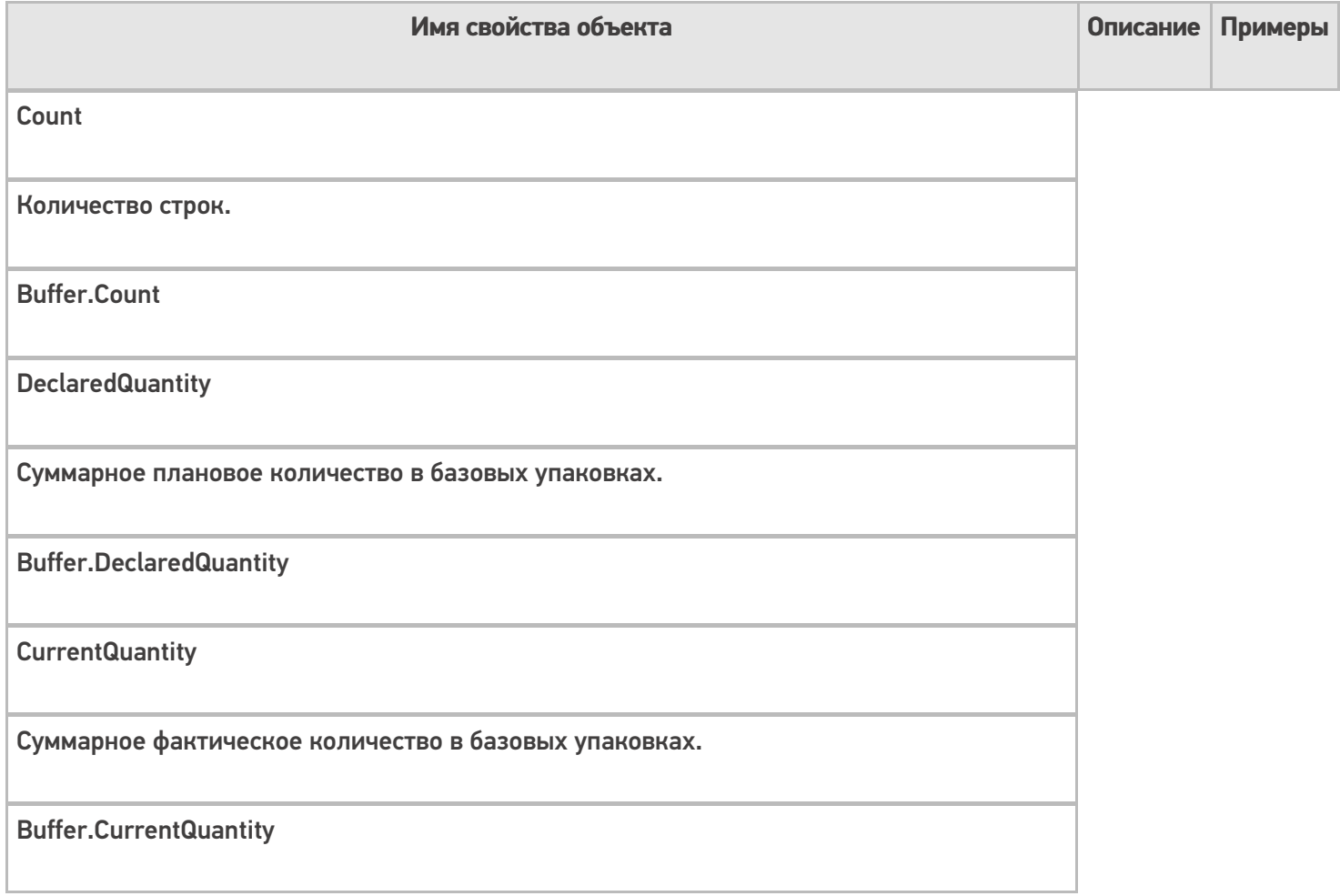

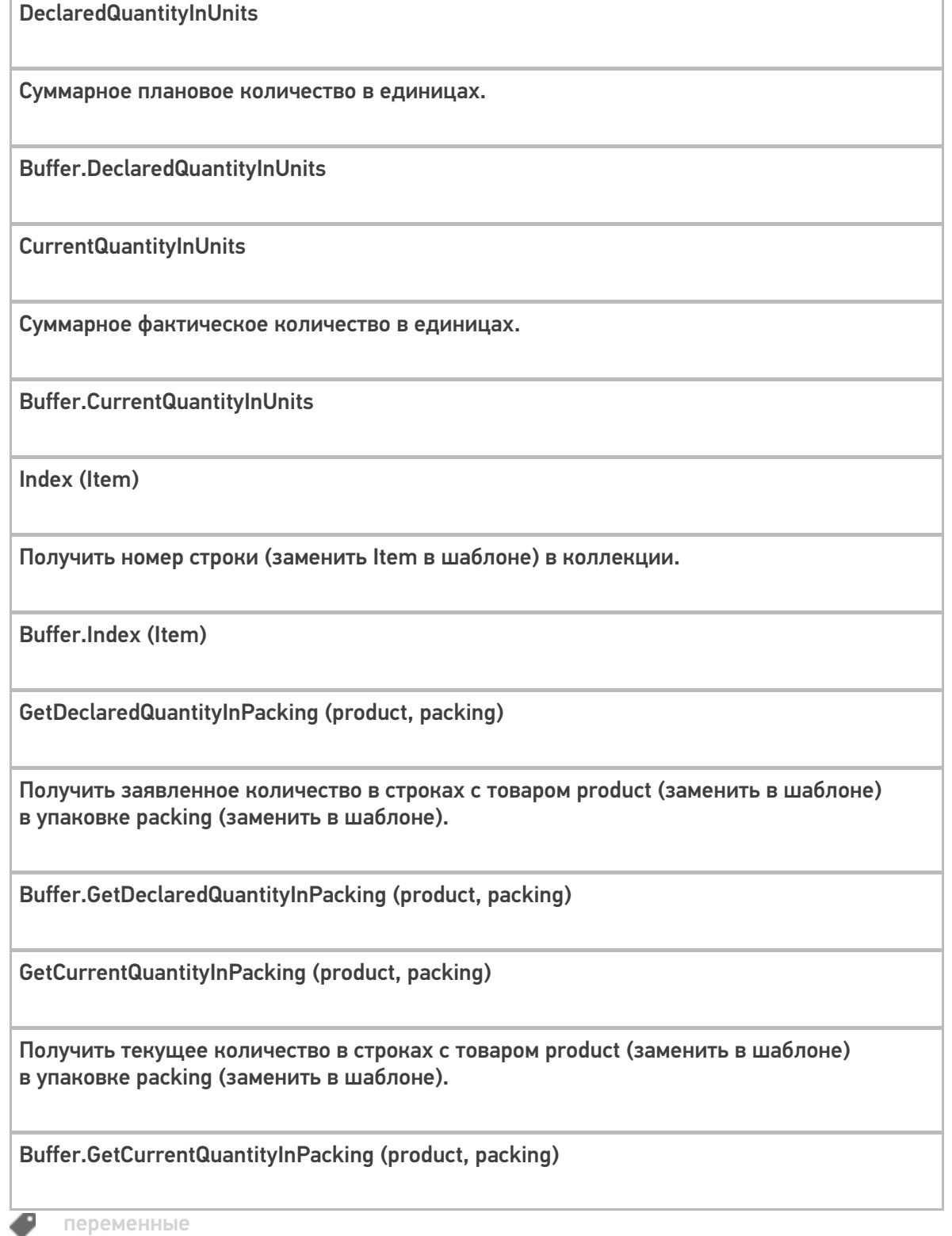

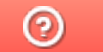

# Объект «SelectedLines» в Mobile SMARTS

Последние изменения: 2024-03-26

SelectedLines – результат запроса на поиск строк.

#### Кем заполняется

Действие «Выбор строк» позволяет отобрать все строки из документа по заявленным параметрам. Отобранные строки будут занесены в переменную SelectedLines.

## Как используется

Может быть использовано действием «Просмотр записей» для отображения отобранных строк используя шаблон для вывода.

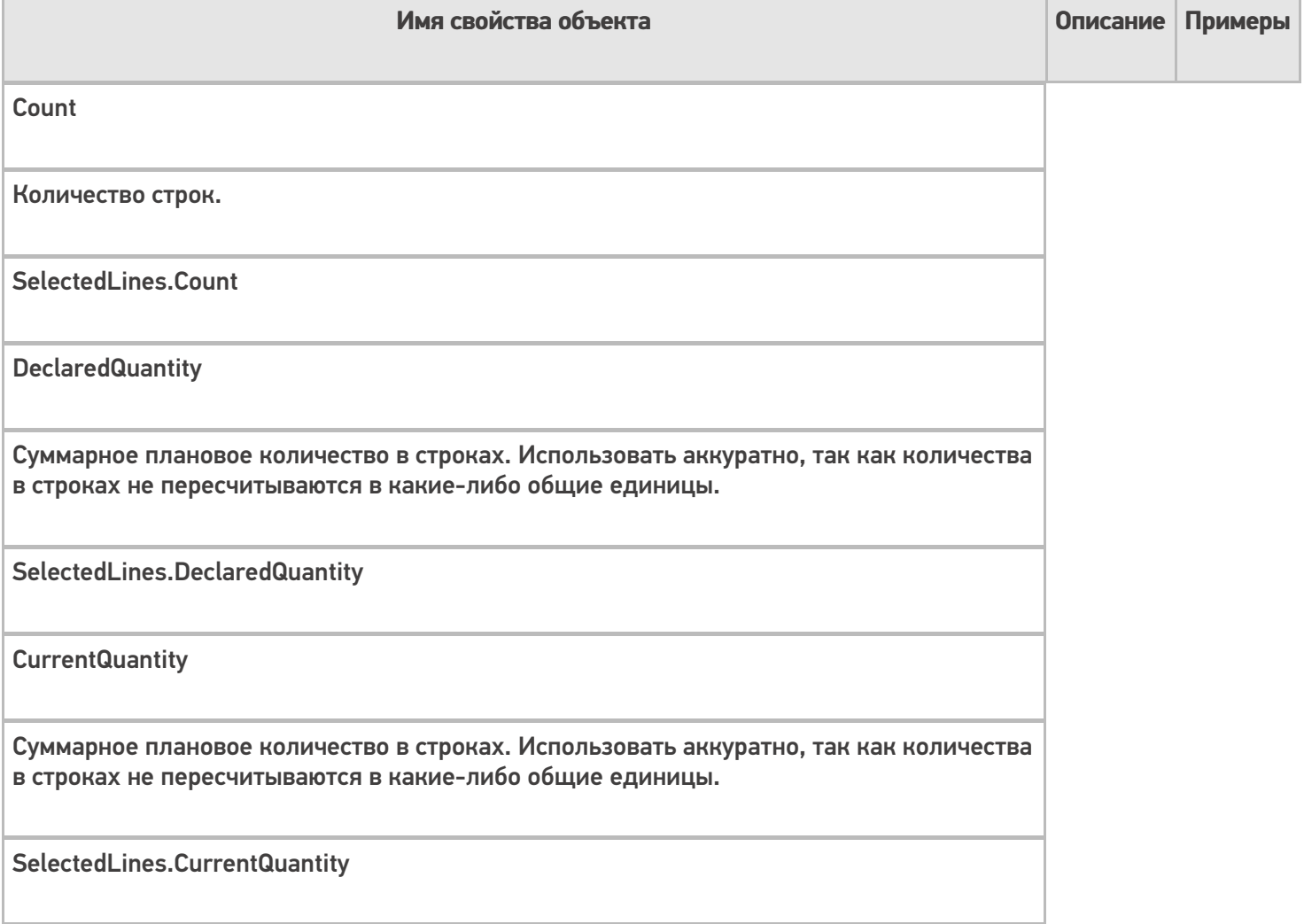

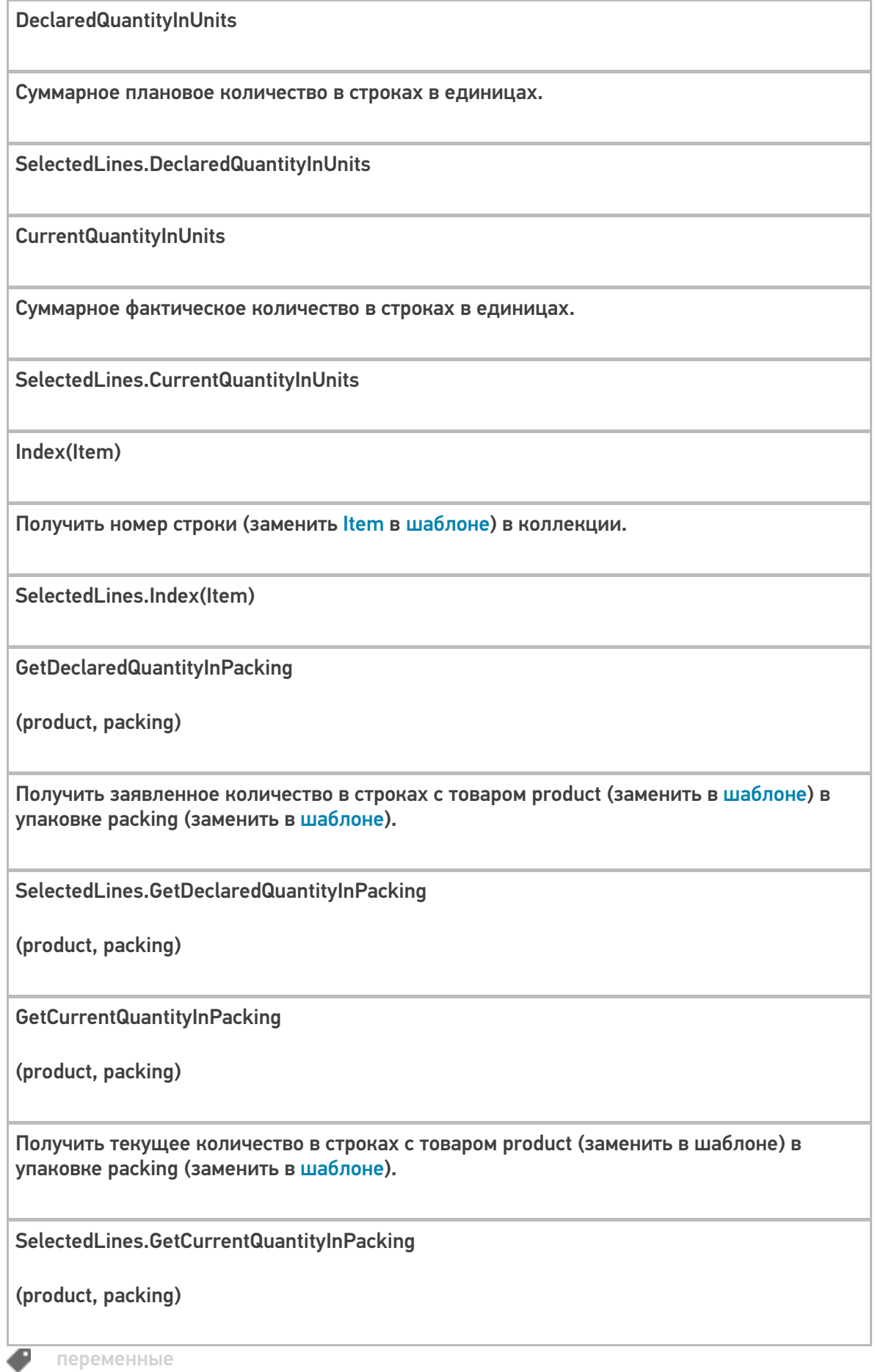

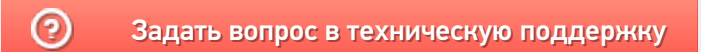